# Test-Setup zur Beobachtung und Aufzeichnung von VR-Usability-Tests

Marianne Andres, Kay-Uwe Zimmermann, Holger Ziekow

Fakultät Wirtschaftsinformatik, Hochschule Furtwangen

Marianne.Andres@hs-furtwangen.de, kay-uwe.z@web.de, Holger.Ziekow@hsfurtwangen.de

#### **Zusammenfassung**

Ein grundlegendes Element von Usability-Tests ist die richtige Deutung von Nutzerverhalten. Hierfür wird in der Praxis auf eine möglichst gute Beobachtung Wert gelegt. Für VR-Anwendungen entstehen dabei Anforderungen, bei denen klassische Testaufbauten an Grenzen stoßen. Testpersonen sind bei VR-Anwendungen in die virtuelle Umgebung integriert und müssen auch dort beobachtet werden. Klassische Testaufbauten mit Kameras ermöglichen jedoch nur die Beobachtung von Testpersonen in der realen Welt.

Unser Test-Setup macht das Nutzerverhalten in der Virtuellen Realität (VR) für Moderator und Beobachter sichtbar. Hierfür werden 3 Ansichten aus der VR und einer aus der realen Umgebung auf einem Screen übertragen. Die 4 Ansichten können individuell angepasst und aufgezeichnet werden.

# 1 Einleitung

Die Idee des Test-Setups für VR-Usability-Tests entstand nach den ersten Usability-Tests mit der Oculus Rift (VR-Brille). In einem klassischen Usability-Testlabor war es uns nicht möglich, die Interaktion von Testpersonen innerhalb der VR adäquat zu beobachten. Also Lösung haben wir Softwarekomponenten für VR-Software erstellt, über die geeignete Bildaufzeichnungen innerhalb der virtuellen Realität umgesetzt werden können. In dem resultierenden Testaufbau werden verschiedene Kameraansichten aus der VR auf Monitore im Testund Beobachtungsraum übertragen. Jede Ansicht hat eigene Features, die eine möglichst authentische und vollständige Beobachtung ermöglichen sollen. Z. B. kann man bei jeder Ansicht sehen was der Proband in der VR-Umgebung wahrnimmt.

Veröffentlicht durch die Gesellschaft für Informatik e. V. 2018 in R. Dachselt, G. Weber (Hrsg.): Mensch und Computer 2018 – Workshopband, 02.–05. September 2018, Dresden. Copyright (C) 2018 bei den Autoren. https://doi.org/10.18420/muc2018-demo-0374

# 2 Beobachtungsfunktionen

Das Test-Setup basiert auf eigens erstellten Softwarekomponenten, die als sogenanntes "Prefab" in Softwareprojekte mit der Entwicklungsplattform Unity eingebunden werden können. Es werden mehrere Sichten umgesetzt, die wir mit "Nutzer-Ansicht", "Beobachter-Ansicht" und "Drohnen-Ansicht" bezeichnen. Diese Sichten werden auf einem Monitor zur Beobachtung dargestellt. Über eine Software wie Open Broadcaster kann eine vierte Ansicht (i.d.R. physische Kamera) integriert und das Gesamtbild aufgezeichnet werden. So erhält man 4 Ansichten, die gleichzeitig betrachtet werden können. In den Beobachtungsraum werden die selben Ansichten übertragen und können über Keyboard-Shortcuts separat angesteuert werden. Nachstehend sind die einzelnen Sichten beschrieben.

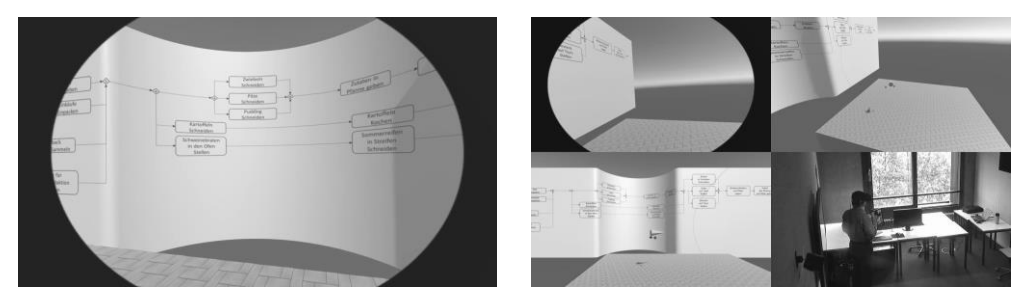

*Abbildung 1: (links) Beobachtungsmonitor mit wählbaren Ansichten. (rechts) Aufzeichnung von vier Ansichten gleichzeitig.*

#### **Nutzer-Ansicht**

Bei der Verwendung von VR-Brillen wird i. d. R. eine Art Nutzersicht ausgegeben und auf dem Desktop-Monitor angezeigt. Wir haben diese Ansicht der realen Nutzersicht angepasst indem wir den für den Nutzer nicht sichtbaren Bereich geschwärzt haben (siehe Abbildung 2, links).

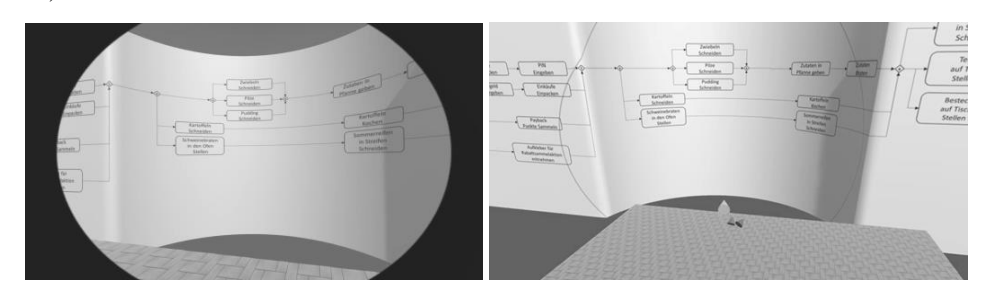

*Abbildung 2:Nutzer-Ansicht (links) und Beobachter-Ansicht (rechts)*

### **Beobachter-Ansicht**

In der Beobachter-Ansicht wird eine Kamera hinter dem Nutzer in der VR erzeugt. Diese hält einen vorher definierten Abstand und eine definierte Höhe ein. Die Ausrichtung entspricht der Richtung in die der Nutzer schaut. Um zu sehen was der Nutzer genau sieht, haben wir sein Sichtfeld über eine projizierte Ellipse dargestellt. Die VR-Brille selbst wird über einen Kegel dargestellt dessen Spitze in Blickrichtung zeigt. Die Controller werden ebenfalls in Kegelform angezeigt (siehe Abbildung 2, rechts).

## **Drohnen-Ansicht**

Über diese Ansicht kann eine Art Drohnen-Kamera in der VR angesprochen werden. Wie eine reale Drohne kann man diese im Beobachtungsraum über eine Tastatur und Maus steuern, um sich einen besseren Überblick zu verschaffen (siehe Abbildung 3, links).

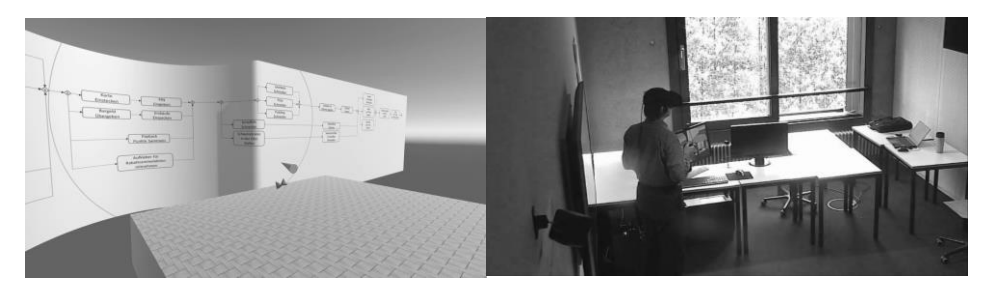

*Abbildung 3: Drohnen-Ansicht (links) und Reale-Umgebungs-Ansicht (rechts)*

## **Reale-Umgebungs-Ansicht**

In manchen Situationen kann es wichtig sein, das Verhalten des Nutzers in der realen Umgebung zu sehen (siehe Abbildung 3, links). Hierfür kann eine USB- oder Netzwerkkamera angeschlossen werden, diesewird über eine Screen-Recording-Software (in unserem Fall Open Broadcaster) als vierter Monitor integriert.

## 3 Datenaufzeichnung

Für die Aufzeichnung und spätere Auswertung der Daten stehen Screen-Recordings und Logdaten zur Verfügung.

Das Test-Setup lässt sich an nahezu jede Testsituation anpassen. Es kann beispielsweise sinnvoll sein andere Medienquellen anzuzeigen und aufzuzeichnen. Diese können dann mittels Screen-Recording Software über eine weniger wichtige Ansicht des aufgezeichneten Monitors gelegt werden. Die Aufzeichnung des Splitt-Screens mit den vier Ansichten erfolgt über die Freeware Open Broadcaster (siehe Abbildung 1). Durch die Verwendung einer hohen Auflösung lassen sich alle Ansichten auf einem großen Monitor oder Beamer gut betrachten. Für die Auswertung von Usability-Tests ist dies von großem Vorteil, da man durch die unterschiedlichen Perspektiven Ereignisse besser zuordnen kann.

Die aufgezeichneten Logdaten umfassen Positionsdaten der VR-Peripherie. Das heißt, dass Position und Ausrichtung des Headsets (somit Ausrichtung des Kopfes), sowie der Handcontroller (somit Haltung der Hände) feingranular protokolliert werden. Diese Daten können gesondert visualisiert und quantitativ ausgewertet werden. Wir nutzen ein R basiertes Dashboard zur Analyse der Kopfausrichtung (i.e. näherungsweise Blickrichtung). (Siehe Abbildung 4)

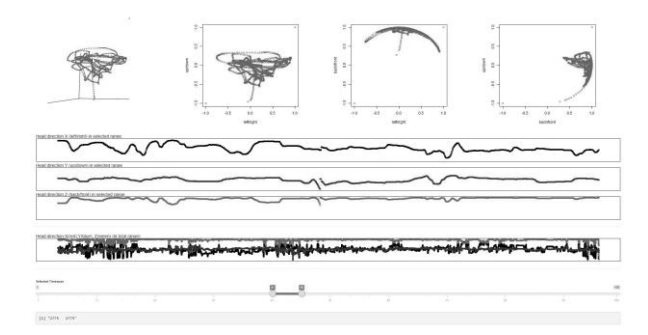

*Abbildung 4: Dashboard zur Analyse von Logdaten aus der VR*

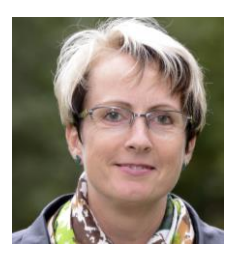

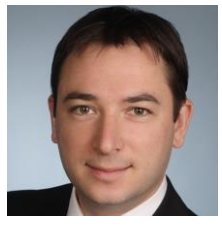

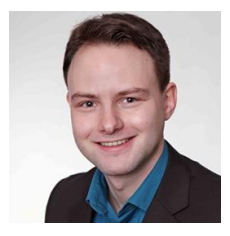

#### Andres, Marianne

Marianne Andres ist Professorin für Software Engineering an der Hochschule Furtwangen HFU mit den Schwerpunkten Requirements Engineering, Projektmanagement und Mensch-Computer-Interaktion. Sie ist Mitbegründerin des Usability Competence Centers der HFU.

#### Ziekow, Holger

Holger Ziekow ist Professor an der Hochschule Furtwangen. Zuvor war er an unter anderem der Humboldt-Universität zu Berlin und dem International Computer Science Institute in Berkeley tätig. Seien Forschungsschwerpunkte umfassen Datenanalysen im Kontext von Business Intelligence, Data Science und IoT.

#### Zimmermann, Kay-Uwe

Studium Wirtschaftsingenieurwesen – Product Engineering an der Hochschule Furtwangen mit Vertiefung im Bereich Usability Engineering. Seit 08/2015 Akademischer Mitarbeiter an der Hochschule Furtwangen.